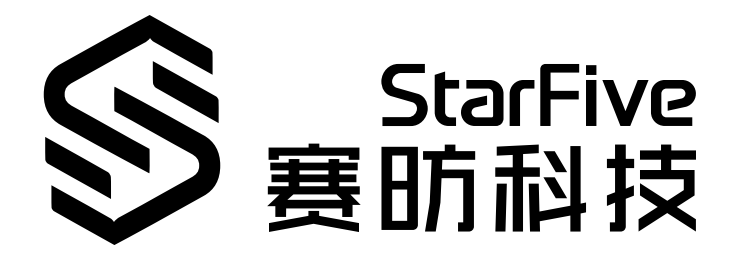

# **JH-7110 Boot User Guide**

VisionFive 2 Version: 1.3 Date: 2023/09/07 Doc ID: JH7110-BUGEN-001

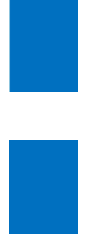

## <span id="page-1-0"></span>**Legal Statements**

Important legal notice before reading this documentation.

### **PROPRIETARY NOTICE**

Copyright © Shanghai StarFive Technology Co., Ltd., 2023. All rights reserved.

Information in this document is provided "as is," with all faults. Contents may be periodically updated or revised due to product development. Shanghai StarFive Technology Co., Ltd. (hereinafter "StarFive") reserves the right to make changes without further notice to any products herein.

StarFive expressly disclaims all warranties, representations, and conditions of any kind, whether express or implied, including, but not limited to, the implied warranties or conditions of merchantability, fitness for a particular purpose, and non-infringement.

StarFive does not assume any liability arising out of the application or use of any product or circuit, and specifically disclaims any and all liability, including without limitation indirect, incidental, special, exemplary, or consequential damages.

All material appearing in this document is protected by copyright and is the property of StarFive. You may not reproduce the information contained herein, in whole or in part, without the written permission of StarFive.

### **Contact Us**

Address: Room 502, Building 2, No. 61 Shengxia Rd., China (Shanghai) Pilot Free Trade Zone, Shanghai, 201203, China

Website: <http://www.starfivetech.com>

Email:

- Sales: [sales@starfivetech.com](mailto:sales@starfivetech.com)
- Support: [support@starfivetech.com](mailto:support@starfivetech.com)

## <span id="page-2-0"></span>**Preface**

About this guide and technical support information.

### **About this document**

This document mainly provides the StarFive JH-7110 users and partners with a high-level understanding of how their SoC JH-7110 and single board computer VisionFive 2 are boot up.

 $\mathcal{C}_{\mathbb{Z}}$ 

### **Revision History**

<span id="page-2-1"></span>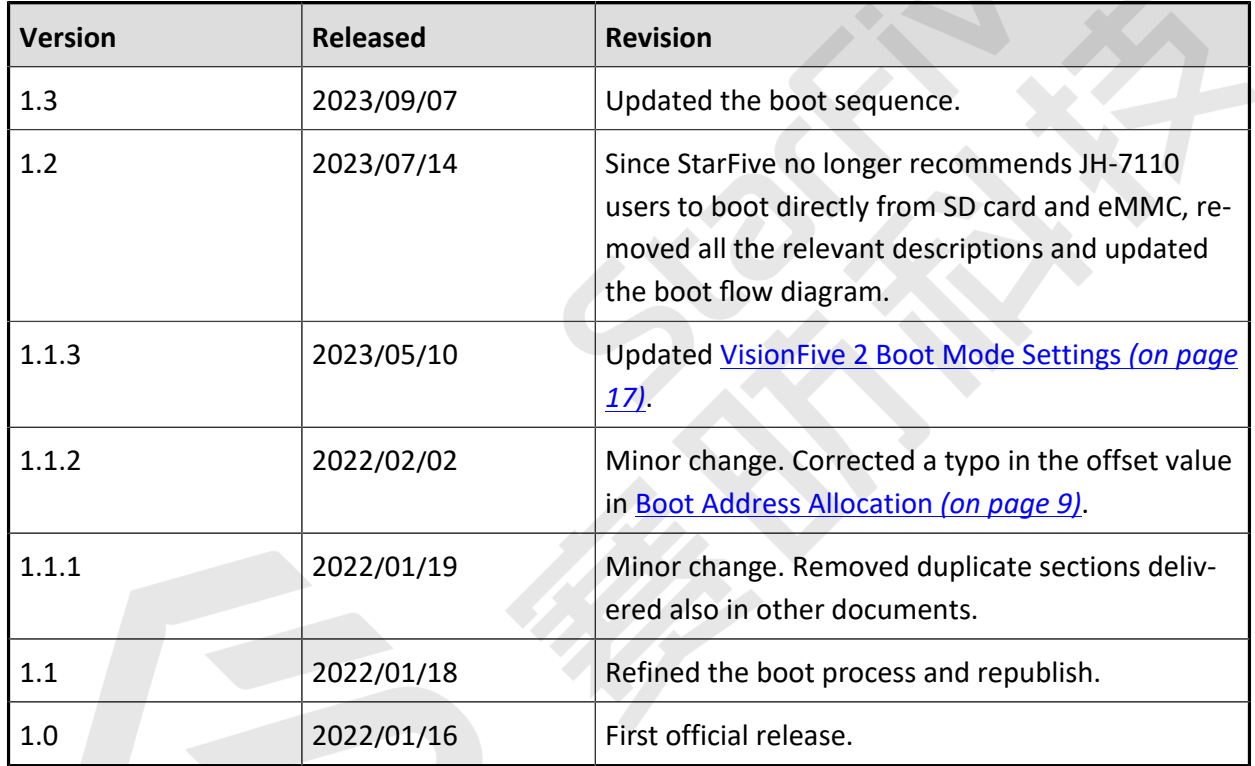

#### **Table 0-1 Revision History**

### **Notes and notices**

The following notes and notices might appear in this guide:

### • **Tip:**

Suggests how to apply the information in a topic or step.

### • **Note:**

Explains a special case or expands on an important point.

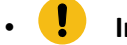

### *I* Important:

Points out critical information concerning a topic or step.

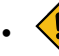

### • **CAUTION:**

Indicates that an action or step can cause loss of data, security problems, or performance issues.

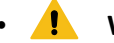

### **P Warning:**

Indicates that an action or step can result in physical harm or cause damage to hardware.

## **Contents**

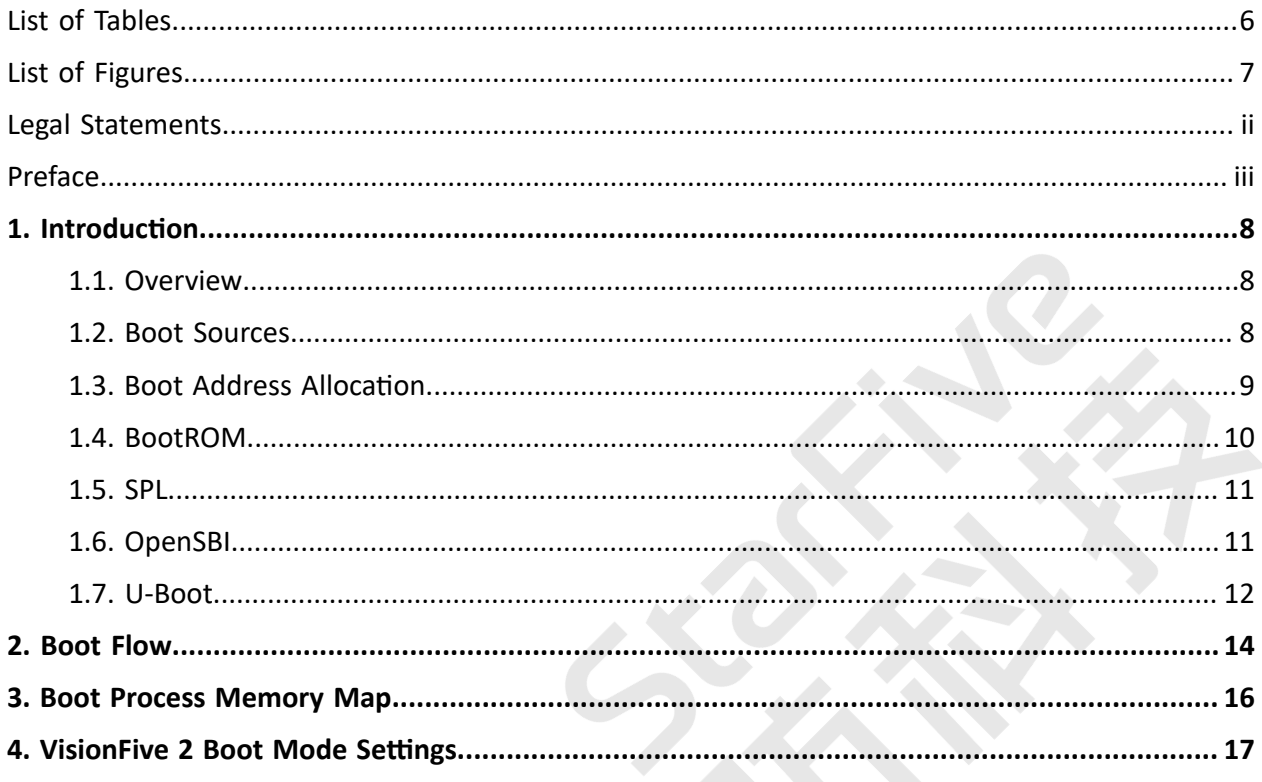

## <span id="page-5-0"></span>**List of Tables**

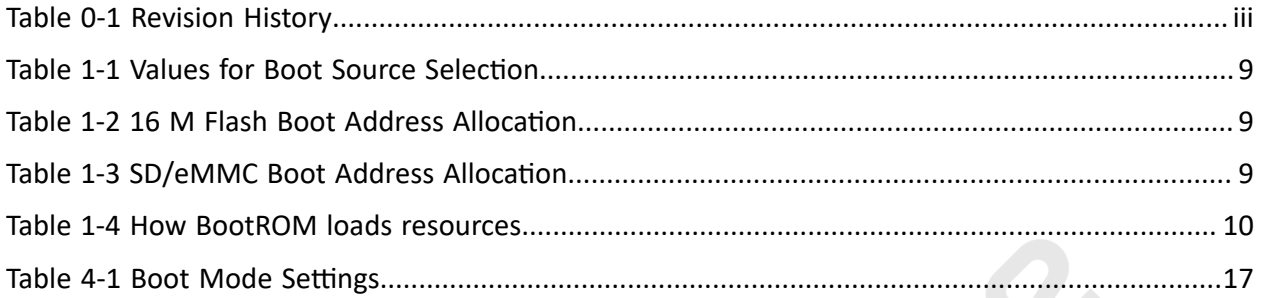

## <span id="page-6-0"></span>**List of Figures**

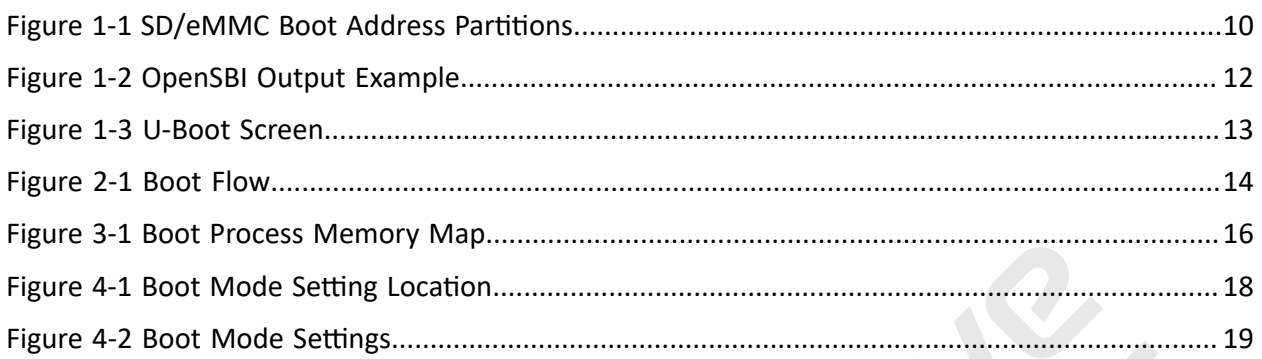

## <span id="page-7-0"></span>**1. Introduction**

### <span id="page-7-1"></span>**1.1. Overview**

This document is intended to:

- Introduce all the boot stages of booting a Linux operating system on JH-7110.
- Provide instructions for how an image package is generated and where it is located.
- Provide instructions for how to write different media and where to boot.

The code sources referenced in this document are based on the following conditions:

- OpenSBI v1.2
- U-Boot version: 2021.10
- Linux Kernel version: 5.15
- Hardware Board: VisionFive 2 1.2A/1.3B

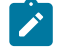

### **Note:**

For different U-Boot or Linux Kernel versions, these references may be slightly different.

### **File Locations**

Locate the JH-7110 *Software Development Kit (SDK)* with the following information.

- **Repository**:<https://github.com/starfive-tech/VisionFive2>
- **Branch**: JH7110\_VisionFive2\_devel
- **Tag**: Select the newest tag. For example, VF2\_v2.11.5 is newer than VF2\_v2.10.10.

### <span id="page-7-2"></span>**1.2. Boot Sources**

The power domain AON RGPIO is used to select the boot vector and BootLoader source and offer multiple methods to obtain the BootLoader image.

The JH-7110 SoC can boot from one of the sources listed in the following table, as selected by the AON\_RGPIO[1,0] (0x1702002c).

**Table 1-1 Values for Boot Source Selection**

<span id="page-8-1"></span>

| <b>Proces-</b><br>sor | <b>BootROM</b> | <b>Boot Vector</b> | <b>Source List</b>             |
|-----------------------|----------------|--------------------|--------------------------------|
| U74                   | 0x00 2A00 0000 | 0x00 1301 0000     | Quad SPI NOR flash memo-<br>rv |
|                       |                | 0x00_1000_0000     | <b>UARTO</b>                   |

### <span id="page-8-0"></span>**1.3. Boot Address Allocation**

The following table shows the boot allocation for 16 M Flash.

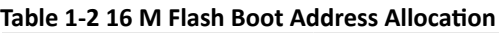

<span id="page-8-2"></span>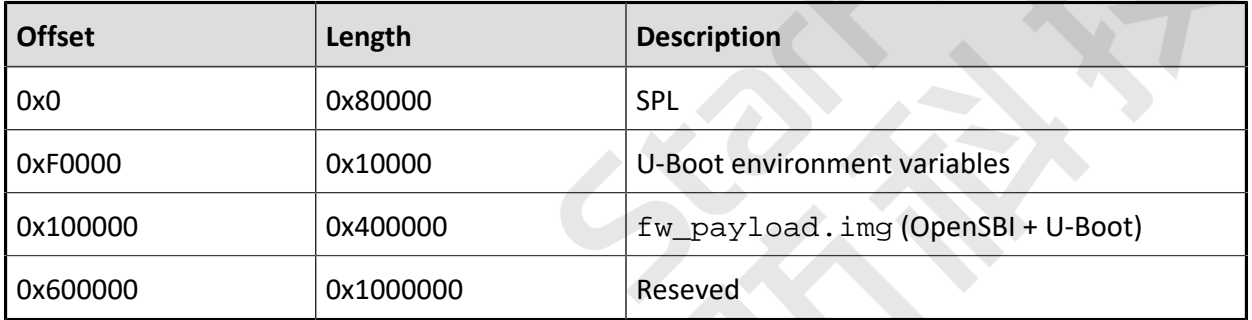

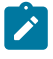

### *Note:*

Since document release 1.2, boot from SD Card or eMMC is no longer recommended. But to maintain the code structure, the following SD/eMMC boot address allocations are modified as "reserved". Be aware of this change when designing your device based on JH-7110.

**Table 1-3 SD/eMMC Boot Address Allocation**

<span id="page-8-3"></span>

| <b>Offset</b> | Length      | <b>Description</b>   | Comment             |
|---------------|-------------|----------------------|---------------------|
| 0x0           | 0x200       | <b>GPT PMBR</b>      | 0x4: Backup address |
| 0x200         | 0x200       | <b>GPT Header</b>    |                     |
| 0x400         | 0x1F FC00   | Reserved             |                     |
| 0x20 0000     | 0x20 0000   | Reserved             | Partition 1         |
| 0x40 0000     | 0x40 0000   | Reserved             | Partition 2         |
| 0x80_0000     | 0x1240 0000 | Initramfs + UEnv.txt | Partition 3         |
| 0x12C0 0000   | End of disk | System rootfs        | Partition 4         |

### <span id="page-9-0"></span>**1.4. BootROM**

BootROM is a hard-coded boot program written in the address offset of 0x2A00\_0000 on JH-7110. The program is basically used to load and execute the Secondary Program Loader (SPL).

#### <span id="page-9-2"></span>**Figure 1-1 SD/eMMC Boot Address Partitions**

1Sector = 512Bytes

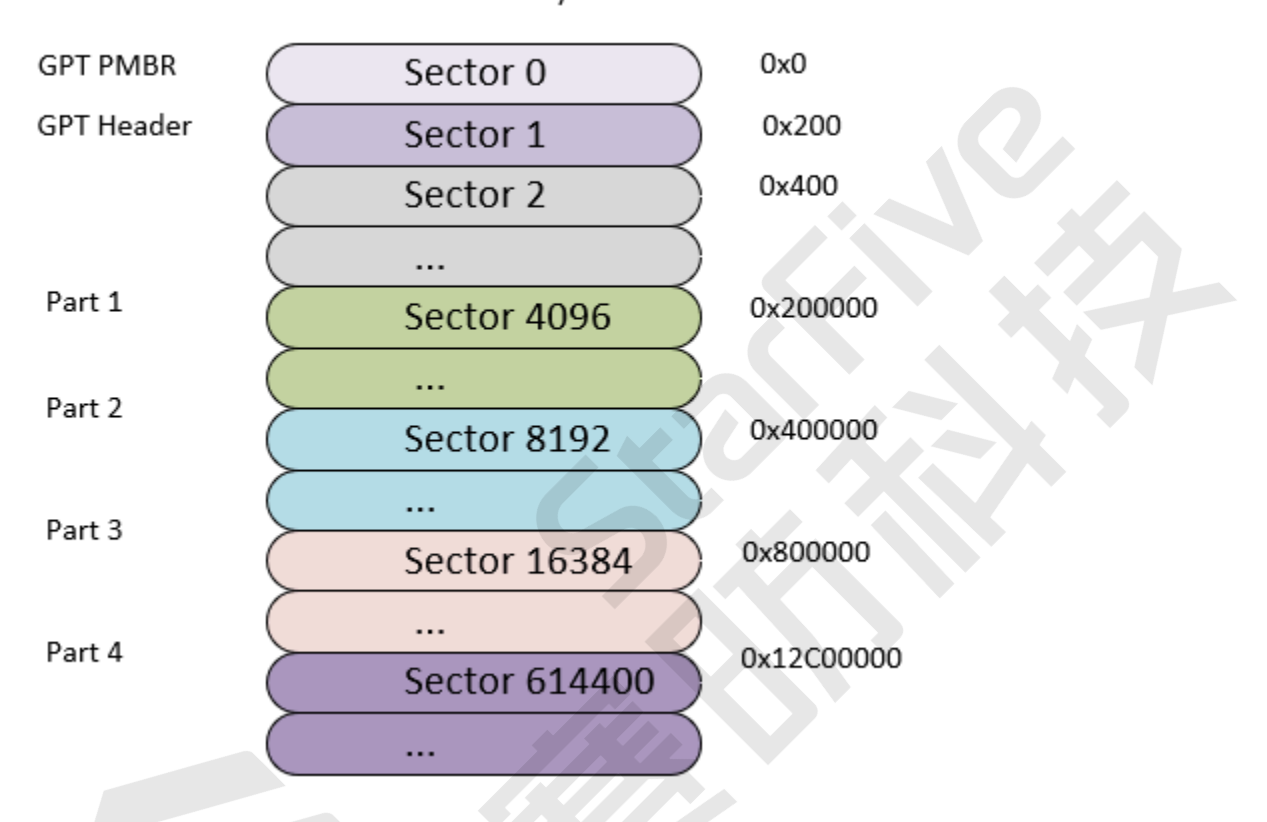

BootROM enables developers to insert programs from different media accesses, including QSPI flash and UART, by reading SPL to SRAM (0x8000000).

By using the bit of AON\_RGPIO[1,0] (0x1702002c), developers can confirm their boot mode.

The following table explains the procedure of how BootROM loads resources.

<span id="page-9-1"></span>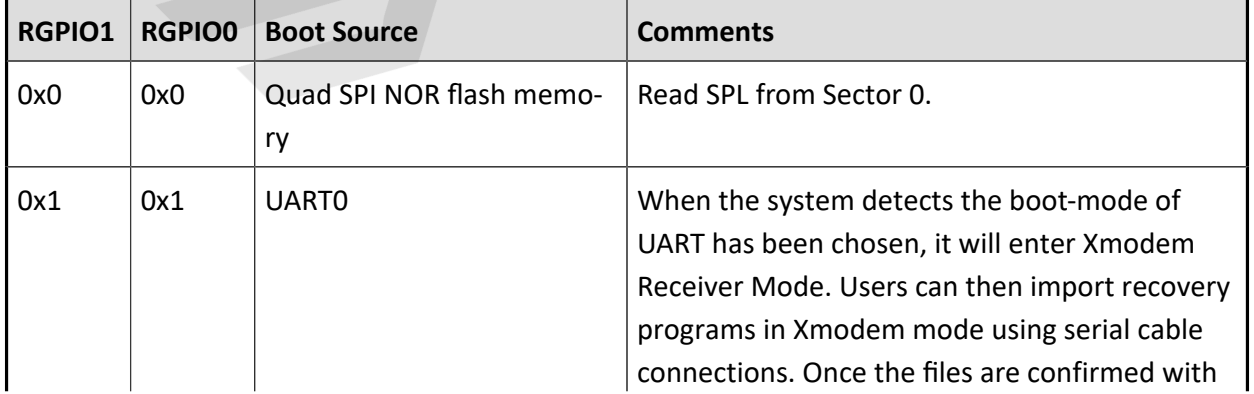

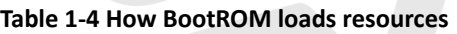

**Table 1-4 How BootROM loads resources (continued)**

| RGPIO1 | RGPIO0   Boot Source | <b>Comments</b>                                                                  |
|--------|----------------------|----------------------------------------------------------------------------------|
|        |                      | transmission complete BootROM will run the<br>I recovery programs automatically. |

**Note:**

Besides in the BootROM, you can also change the backup address in the spl\_tool.

### <span id="page-10-0"></span>**1.5. SPL**

SPL is a boot program based on U-Boot. The primary use of SPL is to facilitate DDR initialization and to load the image file fw\_payload.img (U-Boot + OpenSBI). SPL reads fw\_payload.img from the address 0x100000 and then loads it to the address 0x40000000 of the DDR for operation.

### <span id="page-10-1"></span>**1.6. OpenSBI**

The binary of OpenSBI is packaged with the binary compiled by U-Boot in the way of payload to generate the final fw\_payload.bin. The main functions of OpenSBI are:

- Provide basic system calls for Linux
- Switch the mode from M mode to S mode
- Jump to 0x4020\_0000 (located in DDR) to execute U-Boot

The normal output information is illustrated in the following figure.

#### <span id="page-11-1"></span>**Figure 1-2 OpenSBI Output Example**

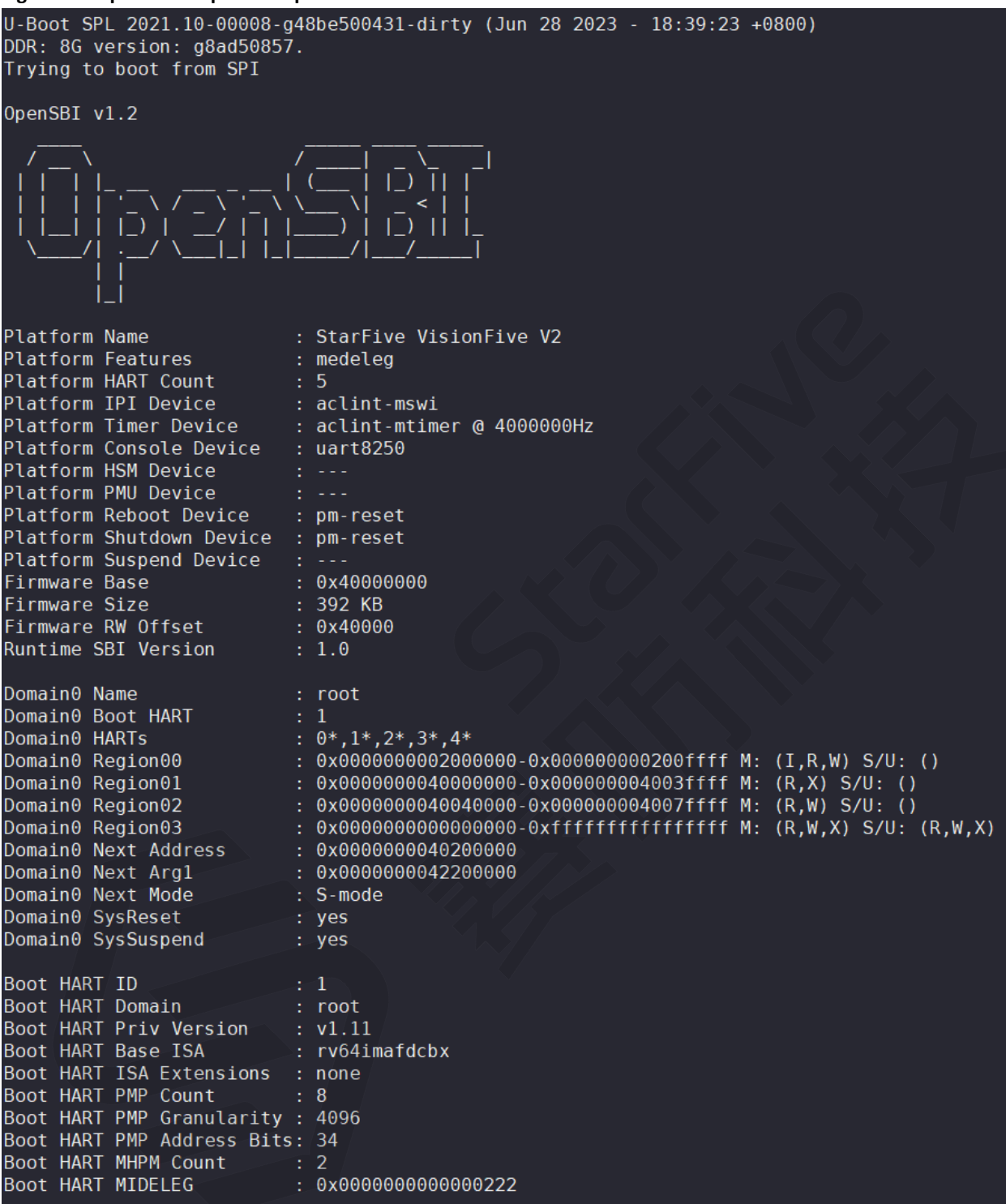

### <span id="page-11-0"></span>**1.7. U-Boot**

U-Boot runs at 0x4020\_0000 and works in S mode. It contains basic file system and commonly used peripheral drivers (such as GMAC, UART, QSPI, SDIO, etc.). U-Boot can load the kernel image through ETH (Network), UART, QSPI, SDIO or NVMe (SSD).

#### <span id="page-12-0"></span>**Figure 1-3 U-Boot Screen**

U-Boot 2021.10 (Nov 10 2022 - 13:29:36 +0800), Build: jenkins-VF2\_515\_Branch\_SDK\_Release-12  $CPU:$ rv64imacu °ro. Tuoginacu<br>Model: StarFive VisionFive V2<br>DRAM: 4 GiB<br>MMC: sdio0@16010000: 0, sdio1@16020000: 1<br>Loading Environment from SPIFlash... SF: Detected gd25lq128 with page size 256 Bytes, erase size 4 KiB, total 16 MiB \*\*\* Warning - bad CRC, using default environment StarFive EEPROM format v2 -------EEPROM INFO--------Vendor : StarFive Technology Co., Ltd.<br>Product full SN: VF7110A1-2238-D004E000-00000001 data version: 0x2 PCB revision: 0xal BOM revision: A Bethernet MACO address: 6c:cf:39:6c:de:12<br>Ethernet MAC1 address: 6c:cf:39:7c:ae:13<br>--------EEPROM INFO-------serial@10000000 0ut: serial@100000000 serial@10000000 Err: Model: StarFive VisionFive V2 Note: starrive vision ive vz<br>Net: eth0: ethernet@16030000, eth1: ethernet@16040000 switch to partitions #0, OK mmc1 is current device found device 1 bootmode flash device 1 Failed to load 'uEnv.txt' Can't set block device Hit any key to stop autoboot:  $\theta$ <br>StarFive #

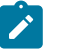

### **Note:**

Visit [RVspace](https://rvspace.org/) to make sure you have the most updated files and installation packages from StarFive. Press **Enter** to confirm the operation or for the next command.

## <span id="page-13-0"></span>**2. Boot Flow**

This chapter introduces the general boot-up process of the JH-7110 SoC including the image used for boot path, etc.

You can boot from the U-Boot TPL/SPL from StarFive U-Boot, which is the image source code.

The following menu-cascade shows typical JH-7110 boot flow: **BootROM > SPL + Open SBI + U-Boot > Kernel + File System > Boot Complete**.

<span id="page-13-1"></span>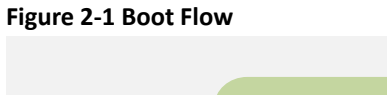

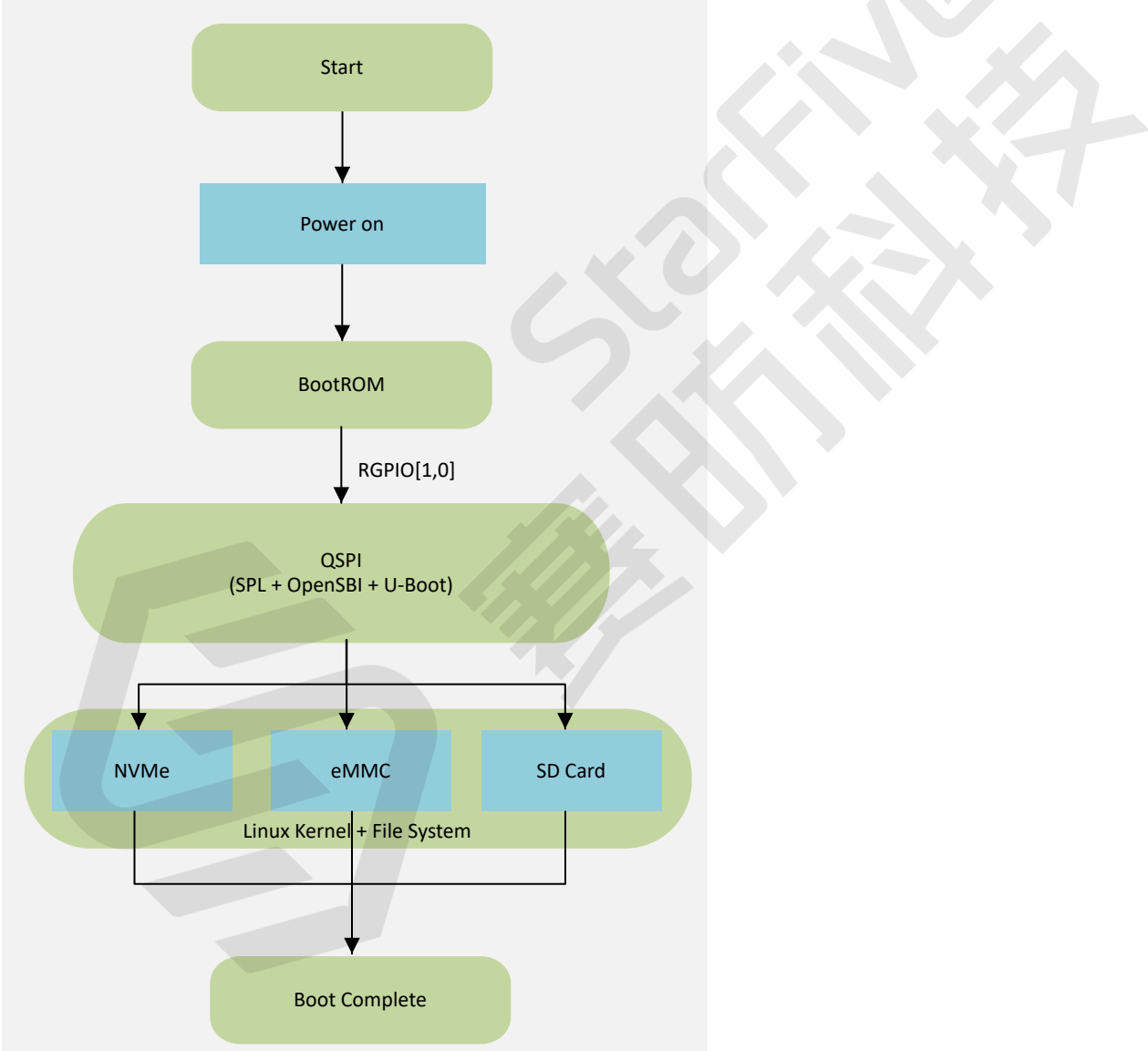

### **Boot Devices**

JH-7110 supports the following boot devices.

• QSPI Flash (For **SPL + OpenSBI + U-Boot**) + SD Card/eMMC /NVMe (For **Kernel + File System** and later)

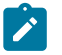

### **Note:**

System will detect in sequence whether it can boot from the following device sequence: **SD> eMMC> NVMe**. For example, if the boot program is found on the SD, eMMC will be ignored.

## <span id="page-15-0"></span>**3. Boot Process Memory Map**

The following diagram shows the memory map of boot process for JH-7110 on VisionFive 2.

<span id="page-15-1"></span>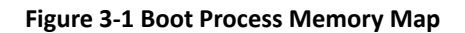

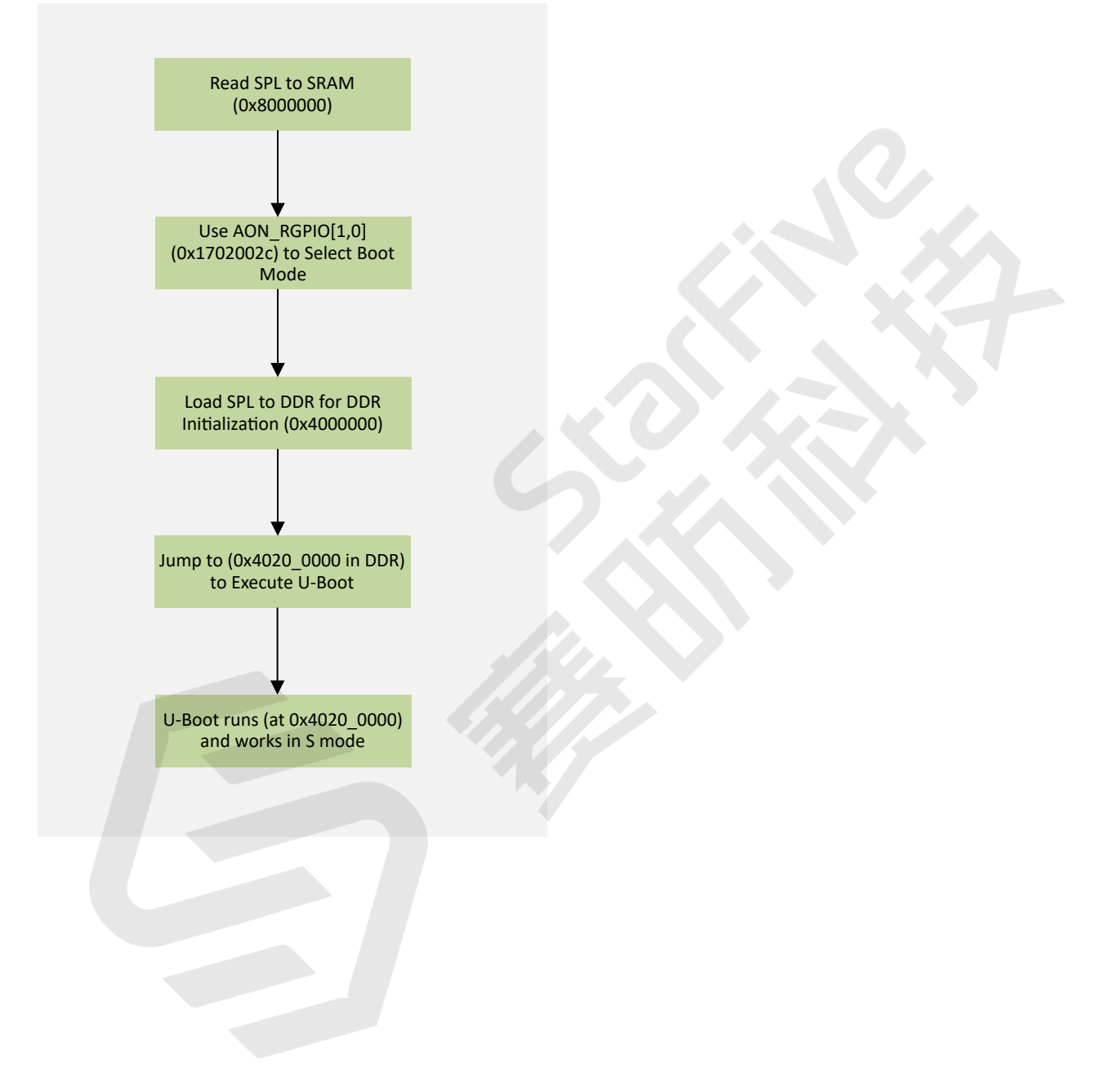

## <span id="page-16-0"></span>**4. VisionFive 2 Boot Mode Settings**

VisionFive 2 provides pins to determine the boot mode before it is powered up. The following are the available boot modes and details.

<span id="page-16-1"></span>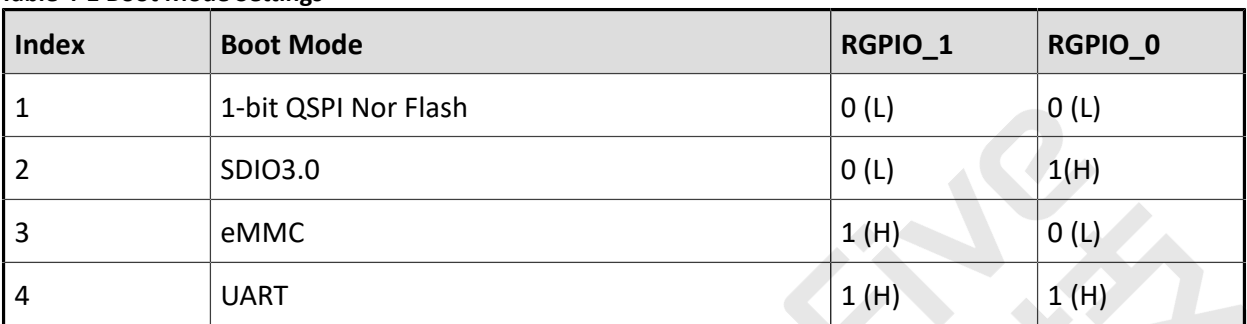

#### **Table 4-1 Boot Mode Settings**

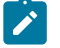

### Note:

StarFive recommends that you use *1-bit QSPI Nor Flash* mode since there is a low possibility that the VisionFive 2 may fail to boot in eMMC or SDIO3.0 boot mode. Try restarting the VisionFive 2 if fails to boot in eMMC or SDIO3.0 boot mode.

The following figure displays the location and the pin definitions of the boot mode settings.

#### <span id="page-17-0"></span>**Figure 4-1 Boot Mode Setting Location**

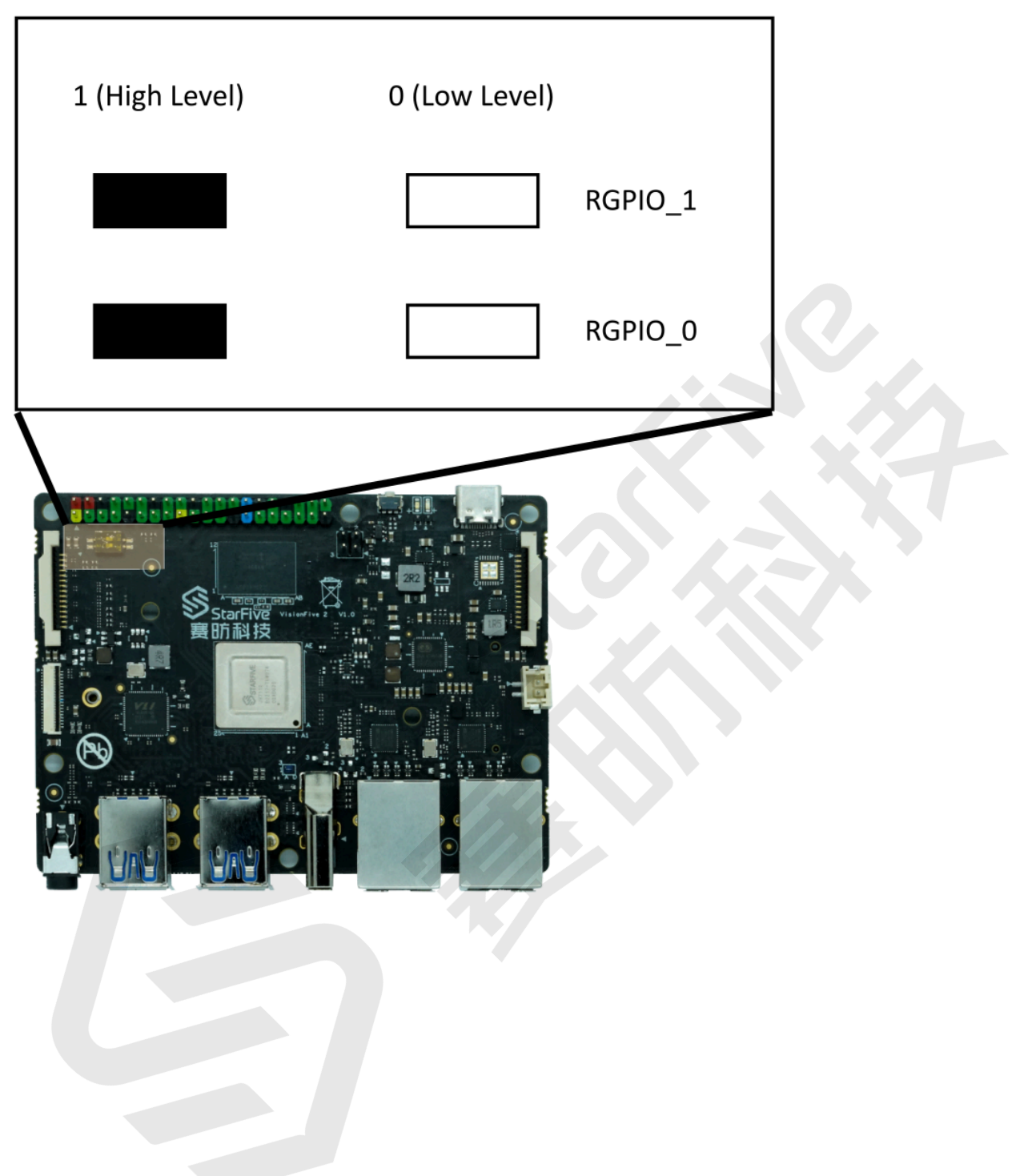

#### <span id="page-18-0"></span>**Figure 4-2 Boot Mode Settings**

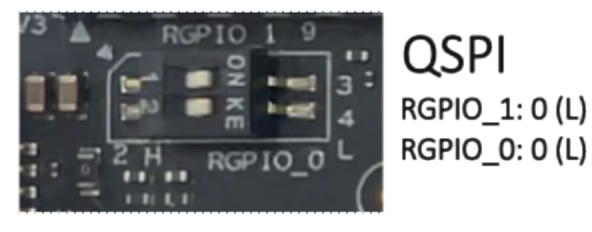

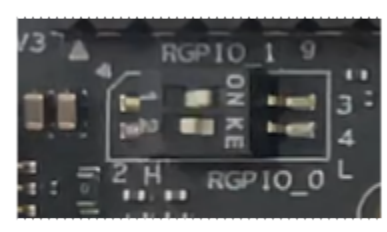

**SDIO** RGPIO\_1: 0 (L) RGPIO\_0: 1 (H)

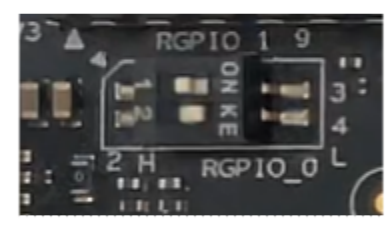

eMMC RGPIO\_1: 1 (H) RGPIO\_0: 0 (L)

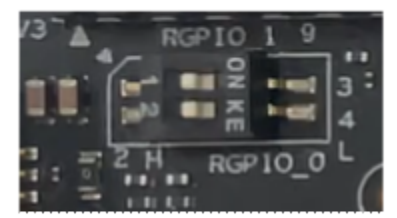

**UART** RGPIO\_1: 1 (H) RGPIO\_0: 1 (H)

Note: H for high level; L for low level.

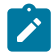

**Note:** The silk prints may vary with different versions of boards.